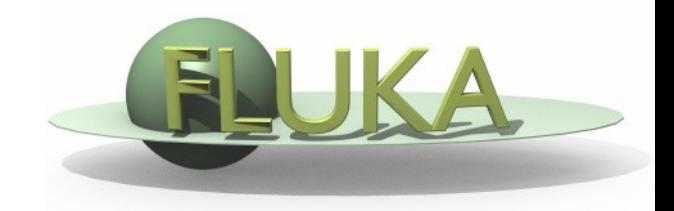

FLUKA Beginner's Course

### **Aim of the exercise:**

- 1- Discover biasing power
- 2- Experience region importance
- 3- Use of cylindrical mesh USRBIN
- 4- Plot USRBIN in the Geometry Editor
- 5- Use of Conditional Directives

 Start from the solution of ex5 (copy both inp and flair files): mkdir ex10  $\div$  cp ex5/ex5.\* ex10/.  $\div$  cd ex10

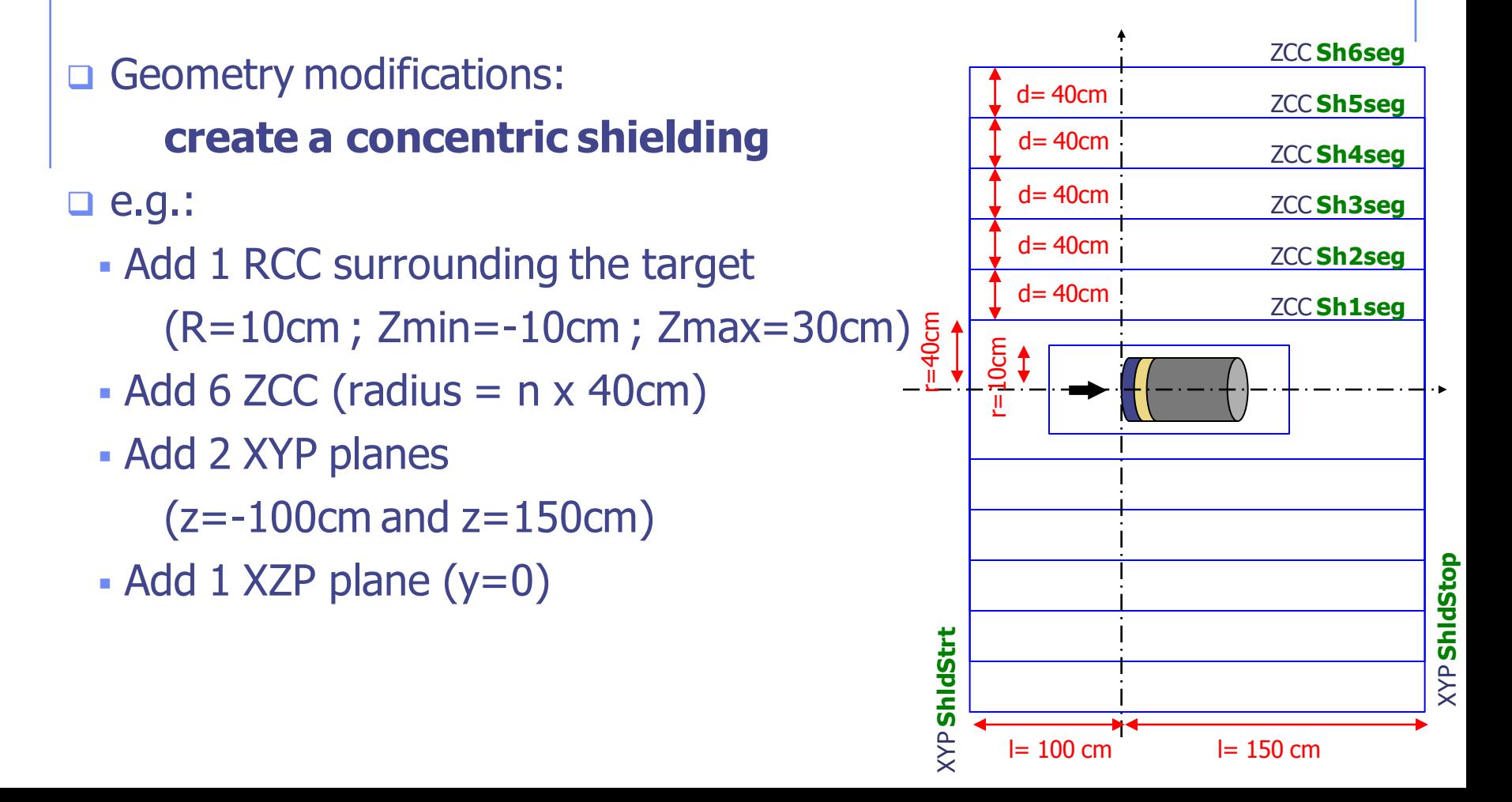

### **Materials**

- □ Shielding will be made of concrete
- □ Concrete is not a FLUKA predefined material
- $\Box$  It has to be defined

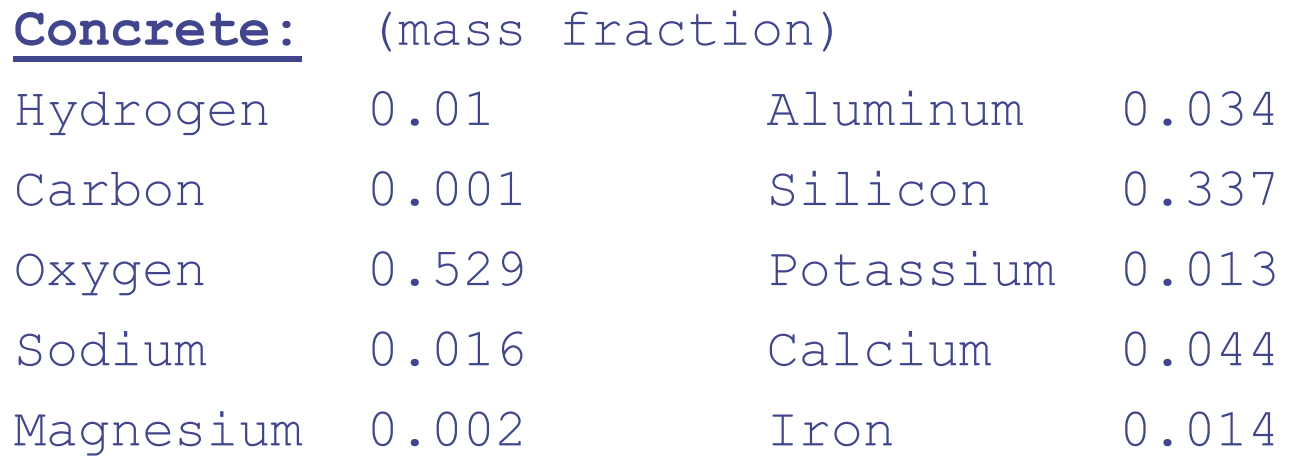

#### **Density: 2.42g/cm<sup>3</sup>**

- a Assign it to all the shielding region
	- (Are you clever enough to do it with one single card?)

 $\Box$  Set the importance to 1, for all regions and particles

- $\Box$  For regions having y>0 set importance to 2<sup>n</sup> (n =#layer)
- $\Box$  For regions having y<0 set importance to  $1/2^n$  (n =#layer)
- $\Box$  Enclose biasing within a #if Flag\_BIAS statement

(to be activated through #define)

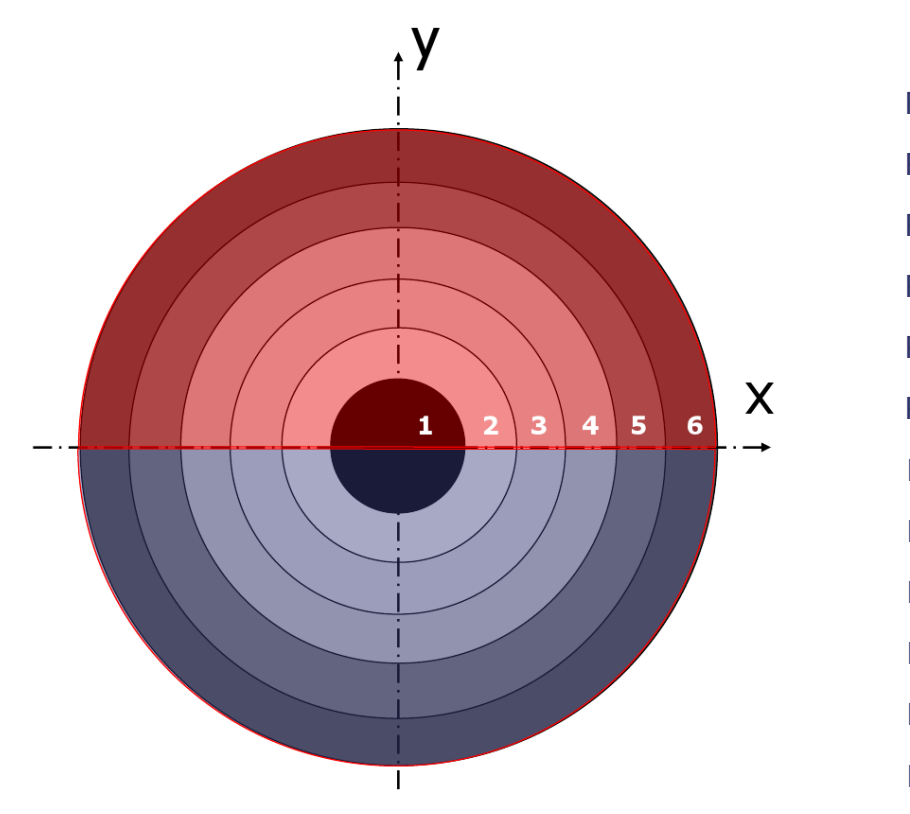

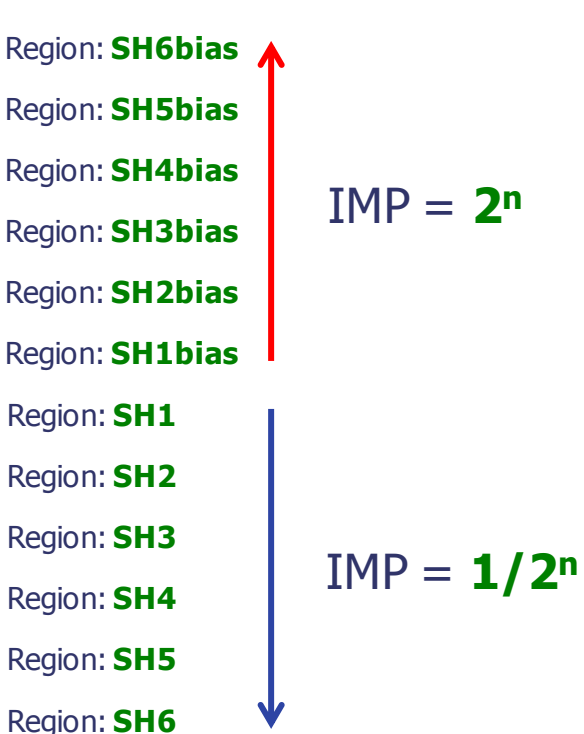

### **Scoring**

Add one region independent scoring for neutrons (USRBIN)

- $\circ$  To span over the whole geometry
- o To have sufficient bins
- o To have cylindrical coordinates [i.e. **R-Phi-Z**]

o Unformatted output on unit 54

## **Run**

- □ 2 separate runs, w/ and w/o biasing (do not overwrite results)
- □ 5 cycles, 10000 primaries each

## **Plot**

- **Q USRBIN results in Flair**
- **□ Region importance in the Geometry Editor**
- □ USRBIN results in the Geometry Editor

#### How to display region importance in the Geometry Editor

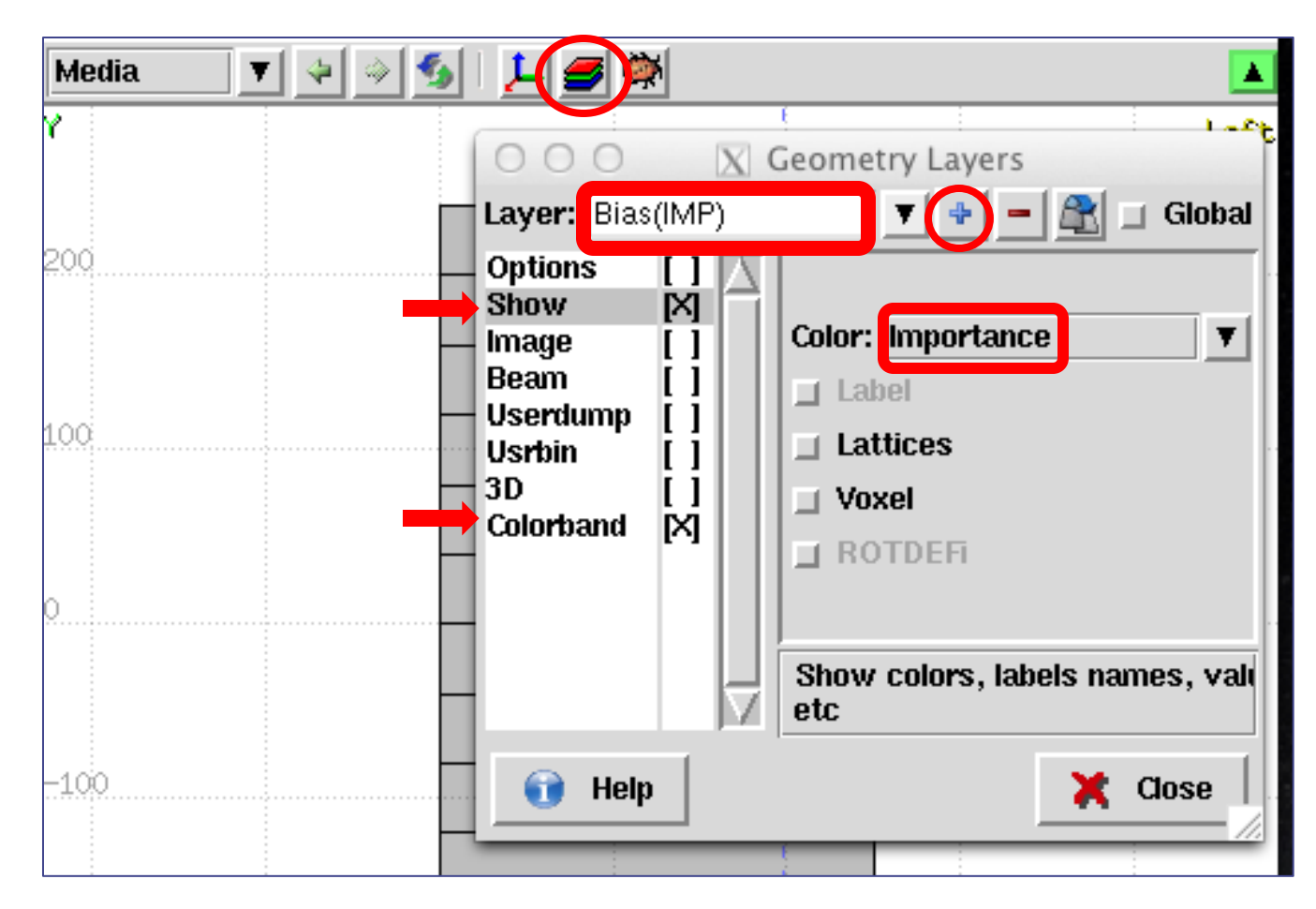

## **No BIAS** Exercise 10: Importance biasing - Results

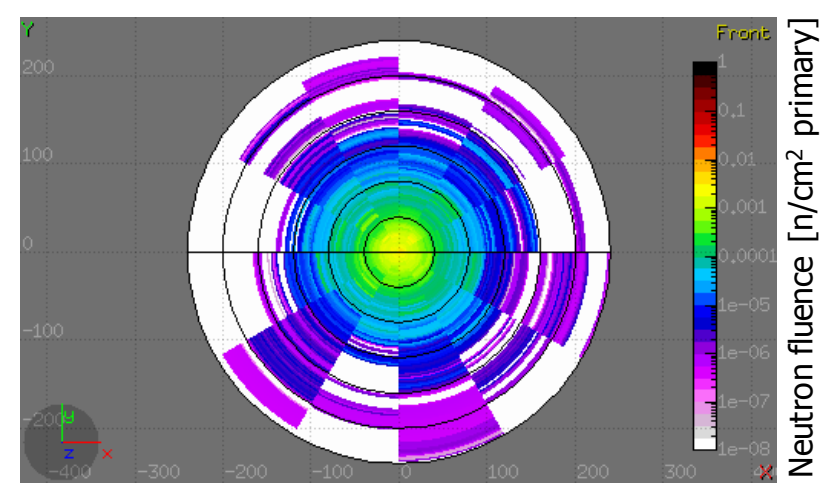

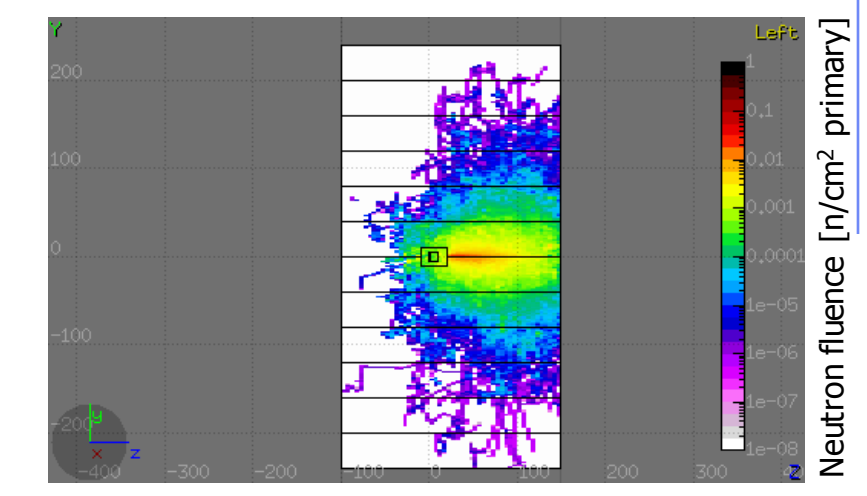

### **Region Importance Biasing**

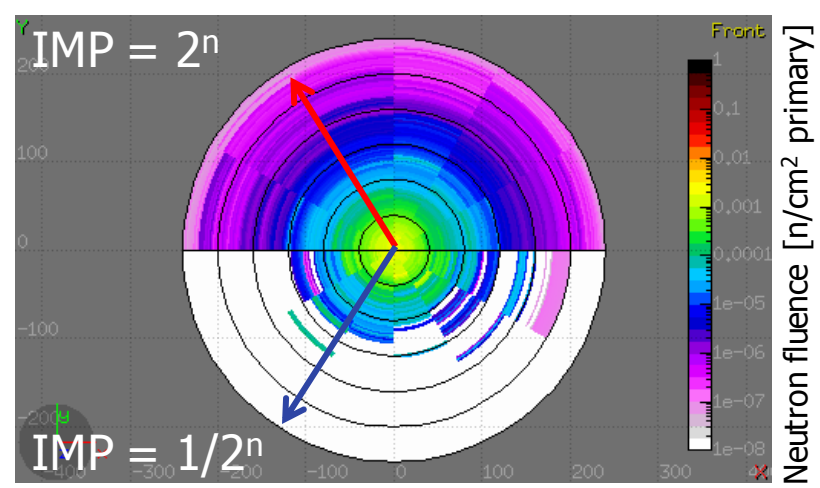

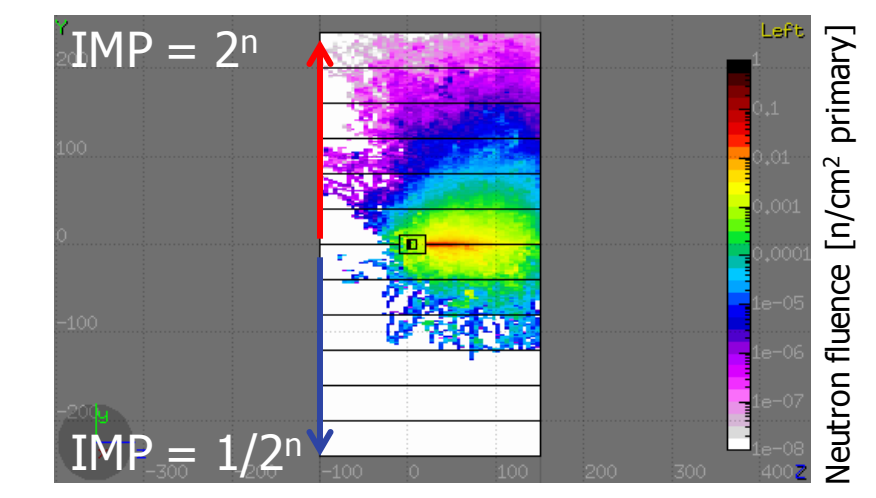